# **CASTAWAY**

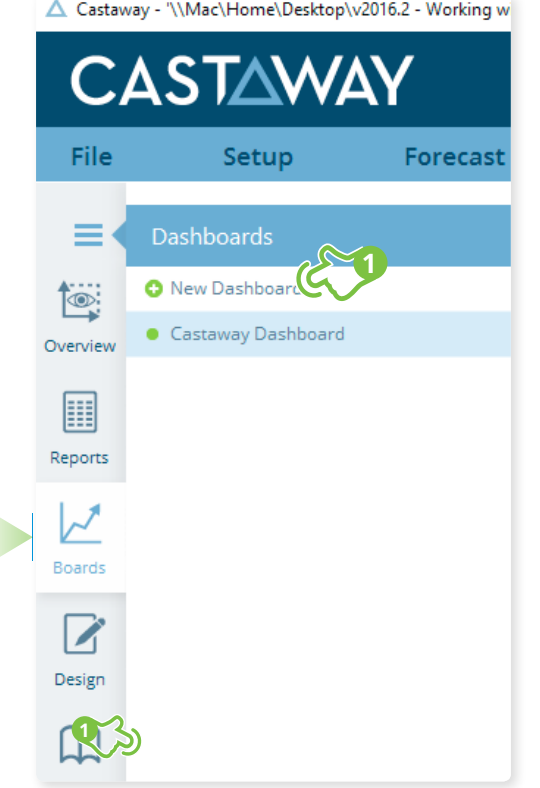

#### **CASTAWAY Samplers Wine Company** File Setup Forecast **Reporting** Window Profit & Loss **Ratio and Statistics** Dashboard Design **2**  $\circ$  $\vee$  Dashboard Settings Overview Board Orientation 團 **Board Heading** Reports #[Report] Size Large ג 得 Boards **Widget Heading** M **TO** Size Medium Header Background Colour Design  $\Box$ **Dashboard settings for Board and Widget heading styles are set here** Publish

### **1.** Add a new Dashboard

Select the **boards** tab then click on **C** New Dashboard to create a new dashboard.

### **2.** Add a new Dashboard Widget

Click the **+** Button to add a **Dashboard Widget**. A new widget will appear on the dashboard. From here you can choose from one of the three widget types: **Graph**, **Image** or **Note.**

**\*TIP:**When when adding a new a 6x4 grid space must be available on the Dashboard.

# **CASTAWAY**

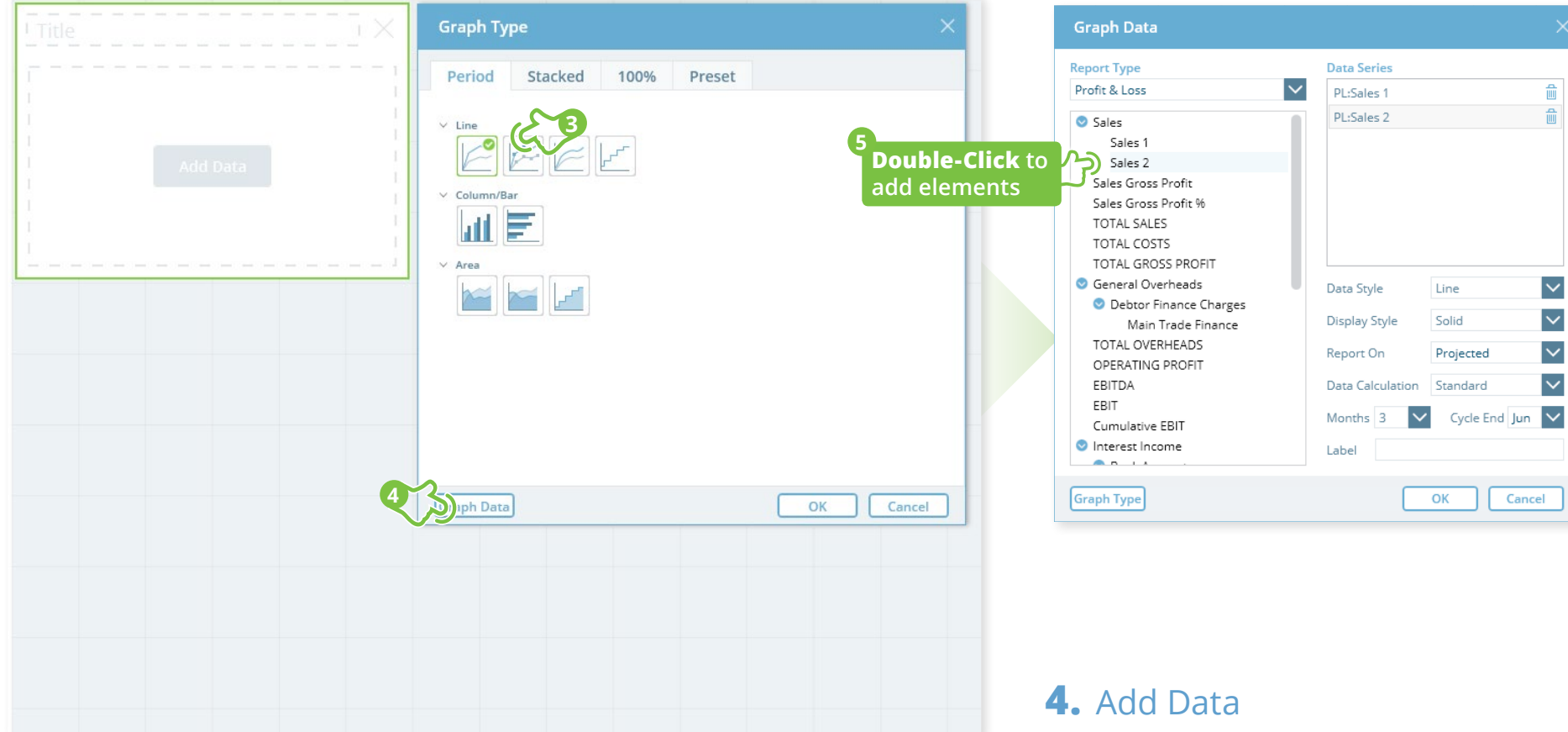

#### **3.** Graph Widget: Choose a Graph Style

Choose the display style for your graph and **click Graph Data**

Choose the report type & **Double-click elements** to add the data lines to your graphs. **Display Style** for data can be changed for any data line by selecting the line in the **Data Series** panel and changing the **Display Style**.

## **CASTAWAY**

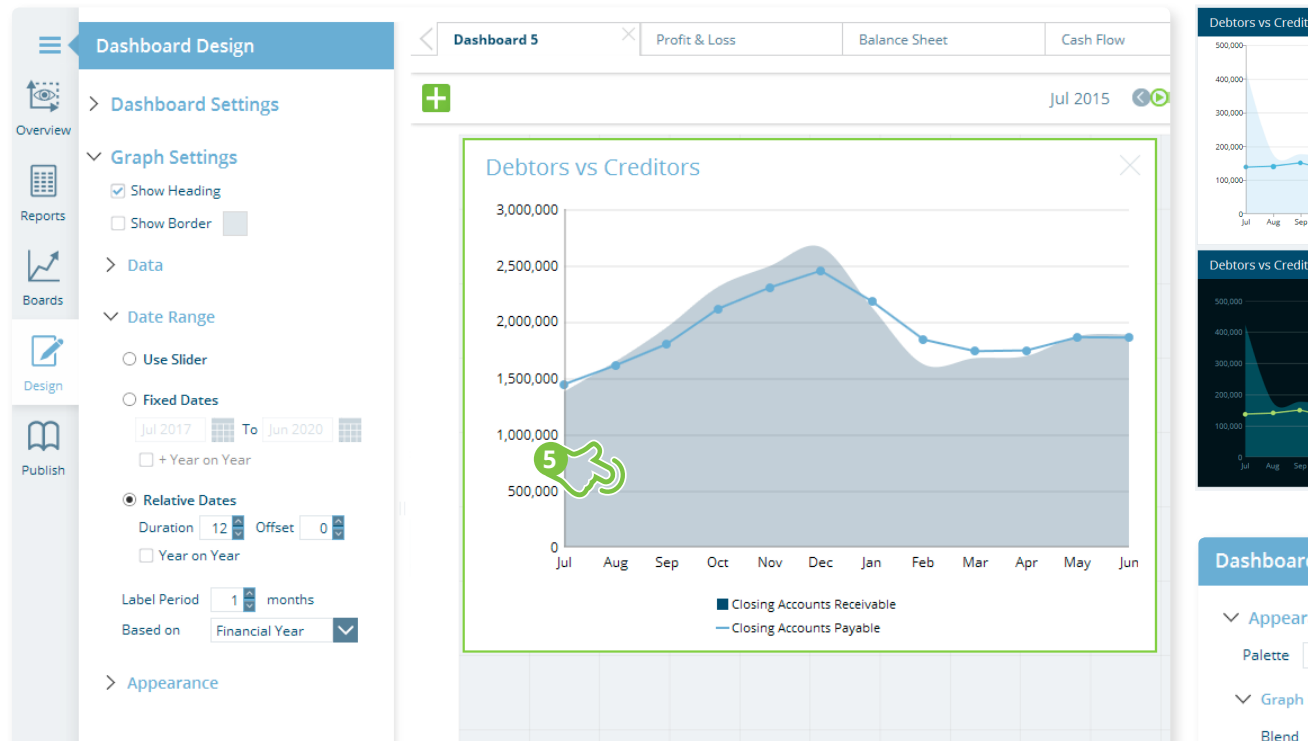

### **5.** Graph Widget Settings

**Click** the Graph area and the **Dashboard Design** tab will become active on the right. Here you can choose to show the widgets heading. Under **Date Range** you can set the graphs date display method to use either **Slider**, **Fixed Dates** or **Relative Dates**. Under **Appearance** you will find all the settings needed to style your graph.

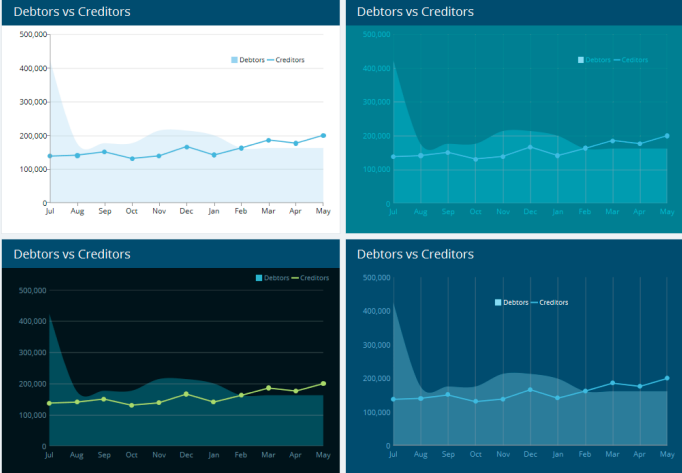

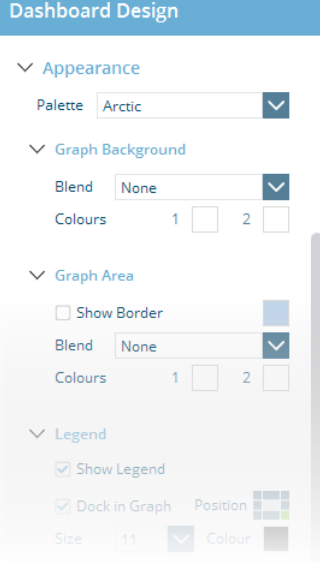

Using the **Dashboard Design** panel you can create attractive and unique graph styles that you can paste onto other graphs to create a consistent look for the whole **Dashboard**. The style is pasted but your Graphs retain **Graph** & **Data Type** settings**.** This allows you to quickly build great looking Dashboards.

## **CASTAWAY**

#### **6** Edit Graph Appearance & Dashboard Layout

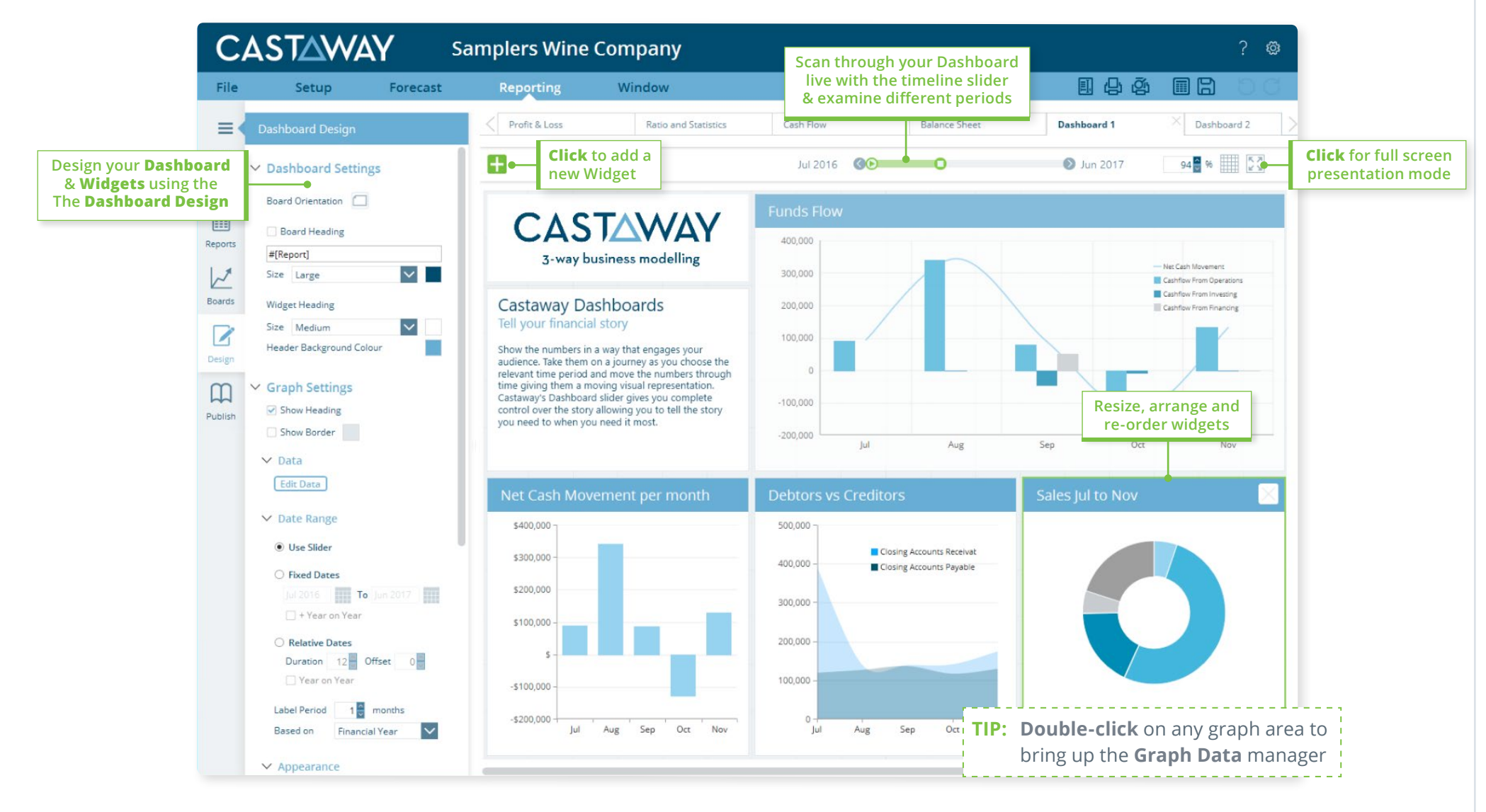